-Information and Communication Technologies  $-$  S3  $-$  Travail n<sup>o</sup>4

Les tableaux en HTML : manipulations avancées

La dernière fois, nous avions travaillé sur les tableaux en HTML. Nous allons voir cette semaine comment fusionner des lignes et des colonnes, comme dans un tableur ou un traitement de texte.

C'est grâce à des attributs sur les lignes (balises  $\langle \text{tr} \rangle \langle \text{tr} \rangle$ ) ou les colonnes (balises  $\langle \text{td} \rangle$  $\langle \rangle$ td>) qu'on peut gérer cela.

# 1 Premiers exemples

L'attribut rowspan (attribut de la balise <td>) permet la fusion de plusieurs lignes. Par exemple :

```
1 <html>
 2 \times body3 <h3>Liste des élèves du cours d'ICT : </h3>
 4
 5 <table border=1px>
 6 \langle \text{tr} \rangle7 <td rowspan=2>Elève 1</td>
 8 <br><t d > EXEMPLE</t></td>9 <br><t d > Alice</t><math>/td ></math>10 \langle \langle tr >
11 \langle \text{tr} \rangle12 <br><math>\langle \frac{td}{s} \rangle</math> S3ICT -- F <math>\langle \frac{td}{s} \rangle</math>13 <br> \left\langle \frac{td}{d} \right\rangle (Section francophone) </td>
14 \langle \langle tr >
15 \langle \text{tr} \rangle16 \leftarrow \leftarrow \17 <td>TEST</td>
18 <br><t d > Bob</t><math>/td ></math>19 \langle \langle tr >
20 \langle \text{tr} \rangle21 <br><t d > S3ICT -- F < t d >22 \times td > (Section anglophone) </td>
23 \langle \text{tr} \rangle24 \times / \text{table}25 \mid \langle \rangle body >
26 \leq / \text{html}
```
Listing 1 – Deux lignes fusionnées

On obtient alors le rendu suivant :

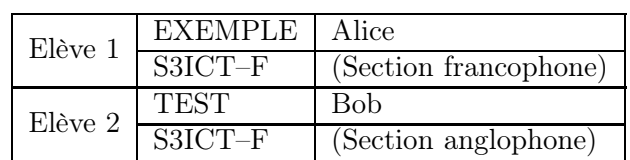

## Liste des élèves du cours d'ICT :

L'attribut colspan (attribut de la balise <td>) permet la fusion de plusieurs colonnes. Par exemple :

```
1 <html>
2 \times body3 \langle h3 \rangleListe des élèves du cours d'ICT : \langle h3 \rangle4
5 <table border=1px>
6 \langle \text{tr} \rangle7 | <td colspan=3>Elève 1</td>
8 <td colspan=3>Elève 2</td>
9 \times / \text{tr}10 \langle \text{tr} \rangle11 <td>EXEMPLE</td>
12 <td>Alice</td>
13 <br><math>\left| \frac{13}{500} \right|</math>14 <br>\n<math>\left( \frac{td}{dt} \right)</math>15 \textrm{td>Bob </math>16 <br><t d > S3ICT -- F < t d >17 \langle \langle tr >
18 </table>
19 \, </body>
20 \leq /h \tan l
```
Listing 2 – Trois colonnes fusionnées

On obtient alors le rendu suivant :

## Liste des élèves du cours d'ICT :

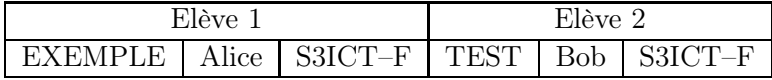

# 2 À vous de jouer

#### Exercice 1

Télécharger le fichier contenant le code HTML des deux tableaux précédents et essayez de modifier et de regarder le rendu obtenu.

#### Exercice 2

Essayez de créer un tableau qui donne les deux spirales suivantes. On a fusionné quelques lignes, quelques colonnes, et mis des couleurs d'arrière-plan (avec l'attribut bgcolor, voir le travail de jeudi  $21/09<sup>1</sup>$  $21/09<sup>1</sup>$  $21/09<sup>1</sup>$ ):

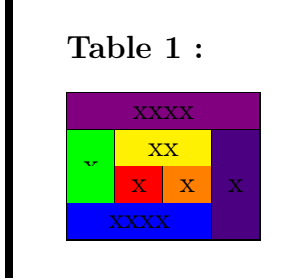

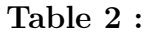

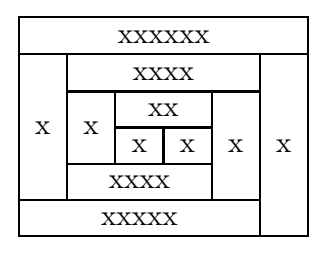

<span id="page-1-0"></span><sup>1.</sup> j'ai utilisé bgcolor=violet, indigo, blue, green, yellow, orange, red.